## **Adding a Secondary Email Example – Chase QuickPay**

Some banks allow you to add in a secondary email to your bank account, without any issues such as Chase QuickPay in our example below. However, we HIGHLY caution you to call your bank directly BEFORE making any updates to your bank account profile information. Some banks place a 30‐day security hold on your bank account which prevents our transfer from reaching you and can further delay your scholarship payment getting to you.

If this option does not work or your bank is not able to add a secondary email to your account without the security hold been placed, we will need to recall the payment if it has gone out to you and request a reissue of the payment. You will need to send a request to your Gilman advisor stating you need to change your email in our records for the payment transfer and include the new email address you want updated to our system. We will then update our system and reissue the payment. This reissue process takes 1‐3 days.

NOTE: With all reissued payments, there is no new Bank of America email notification. Your advisor will let you know when the reissued payment goes out to you.

## **Chase Quick Pay Process**

 Chase also allows you to add in a secondary email for Zelle. See red circles indicating what you click on.

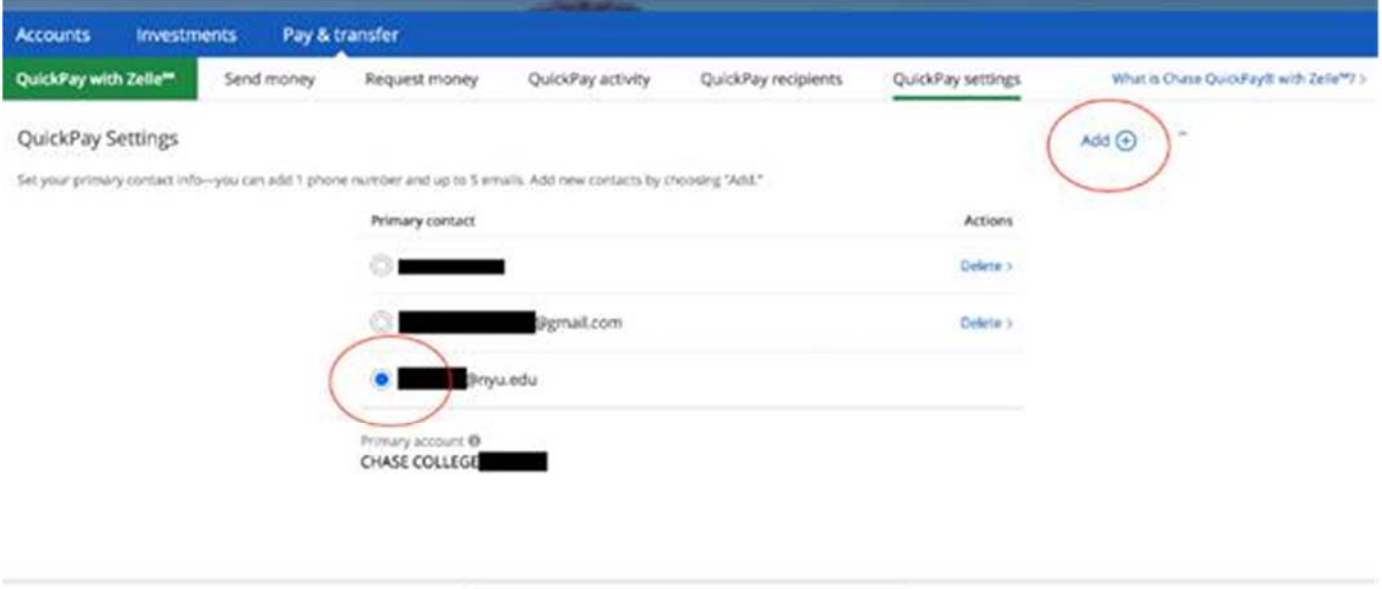

Unerroll

 Once the secondary email is set up, your bank will send you an email confirming your payment:

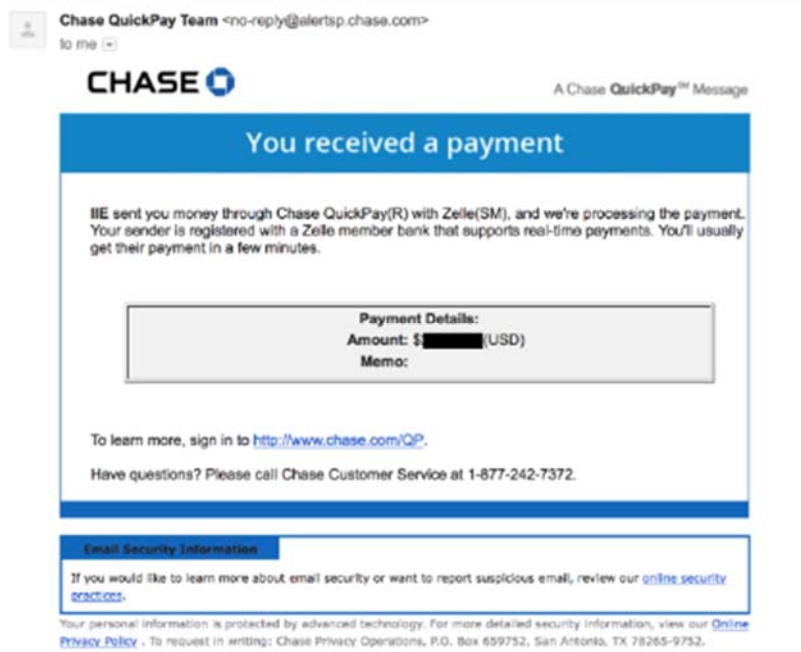

You should go in to your accounts to double check to see if the transfer is pending.